### **วิธีติดตั้ง และใช้งาน Moodle application**

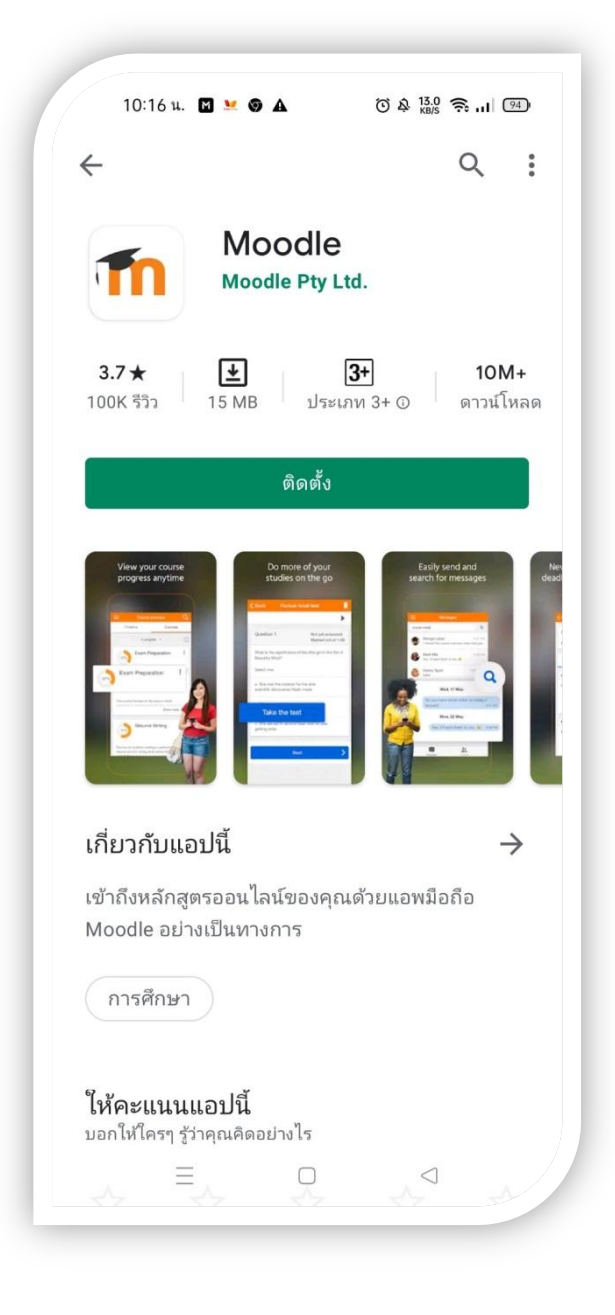

**ดาวน์โหลด Moodle จาก Play store , App store**

## **ท าการติดตั้ง moodle app โดยใช้เวลา 10-15 วินาที**

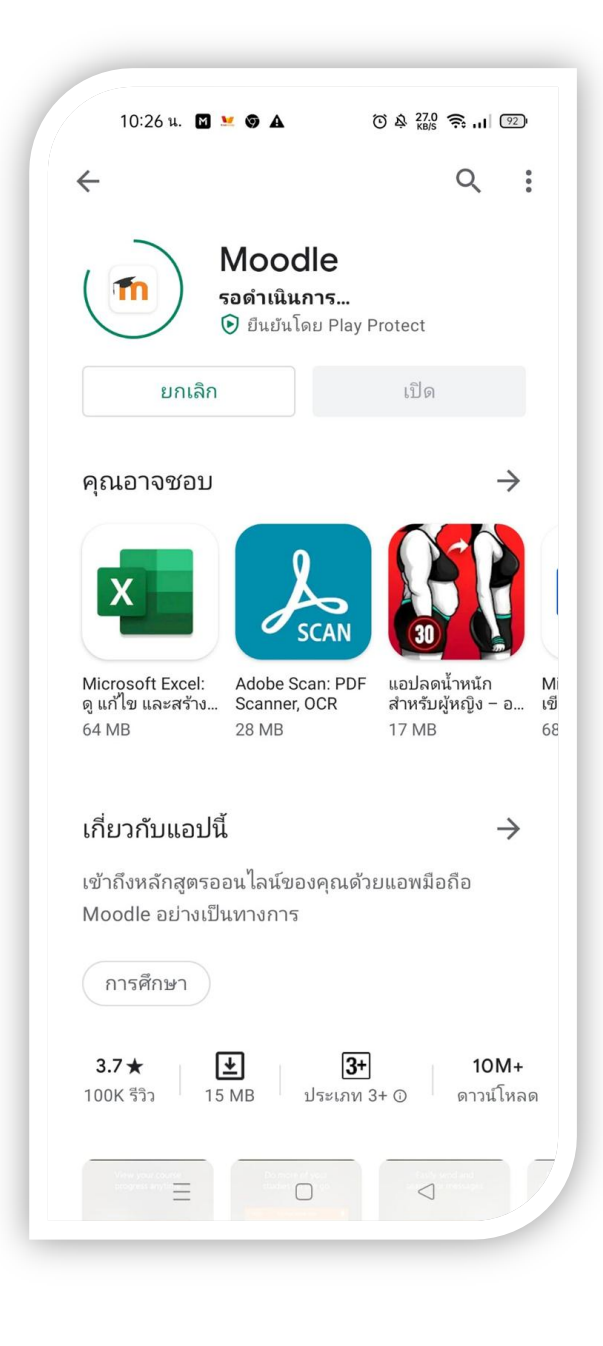

### **ใช้เวลา 10-20 วินาทีในการติดตั้ง**

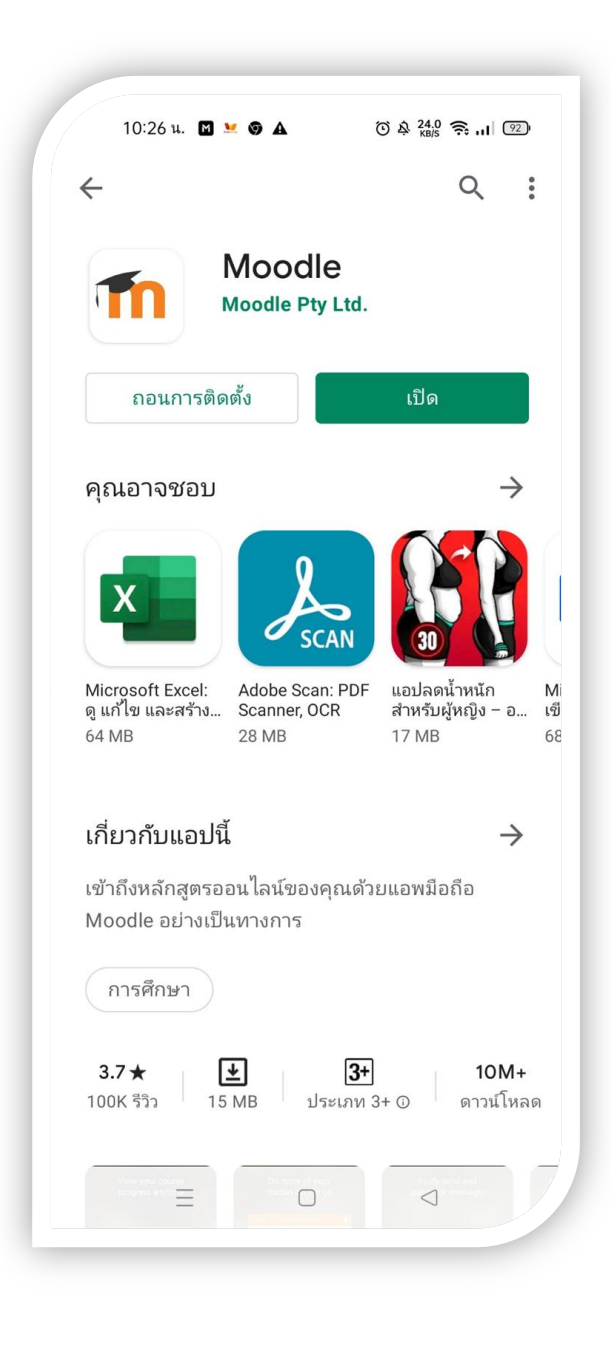

# **เมื่อติดตั้งแล้วจะมี icon แสดงที่ desktop ของมือถือ**

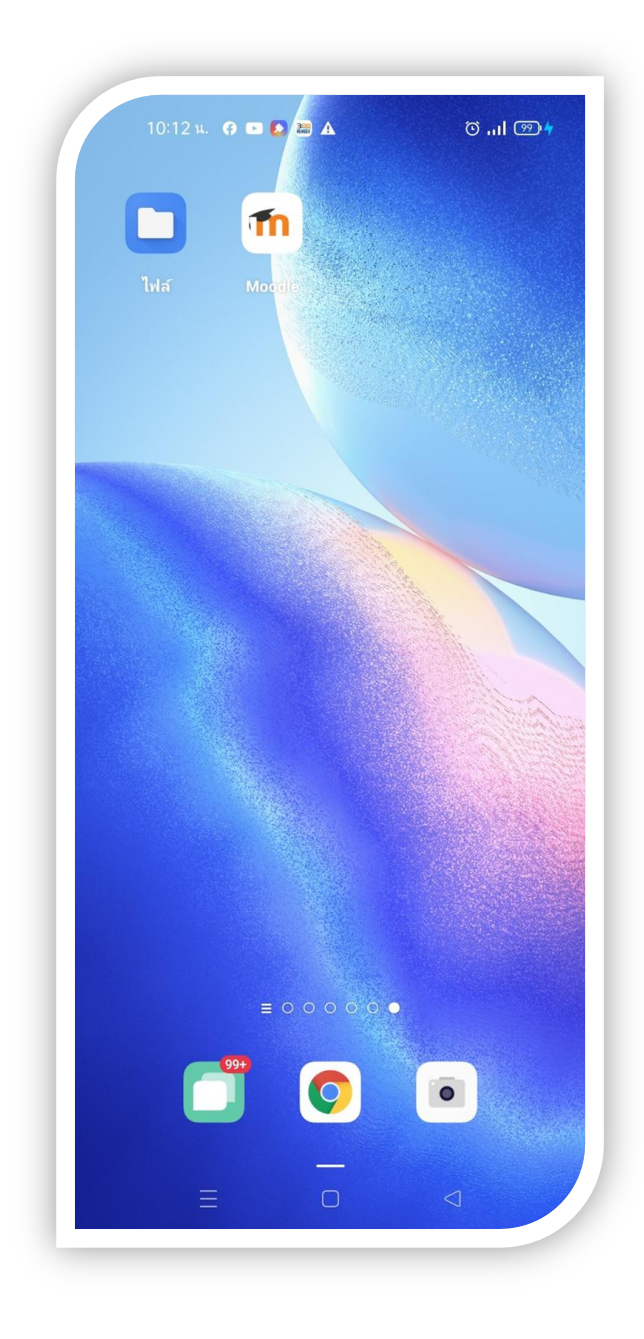

#### **การเข้าใช้งาน**

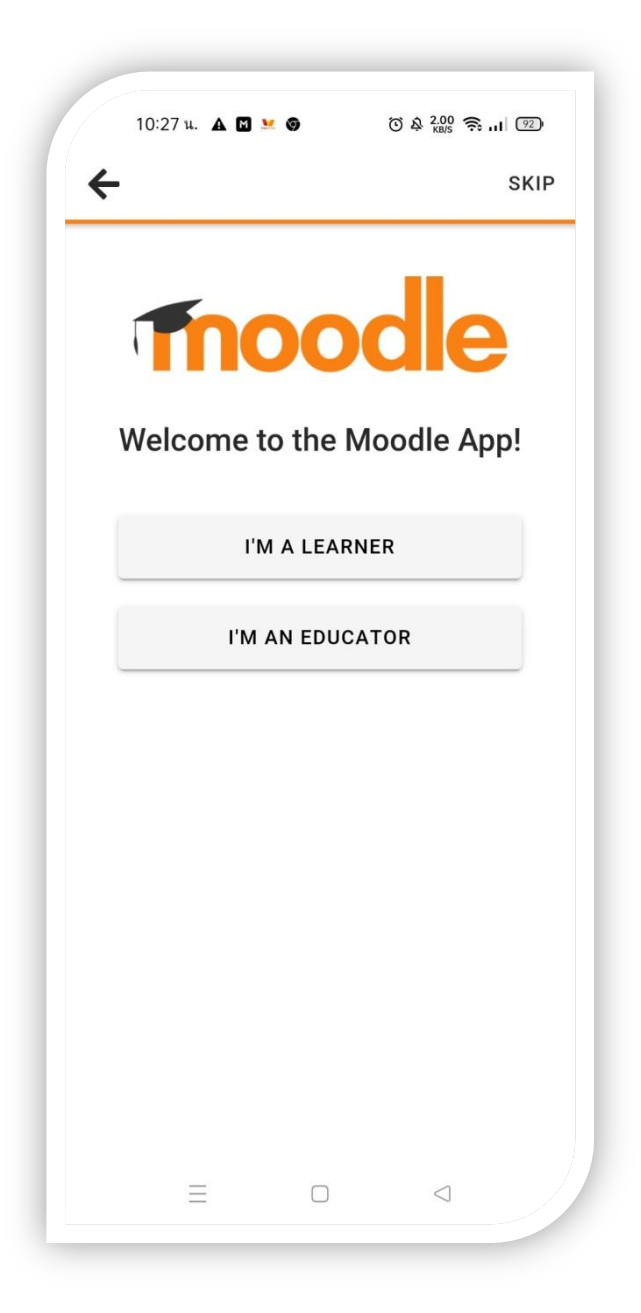

**เปิ ดใช้งานครั้งแรกคลิ๊กที่ I'M LEARNER** (สำหรับนักศึกษา)

# **ในช่อง Your site กรอก https://elearning.siam.edu**

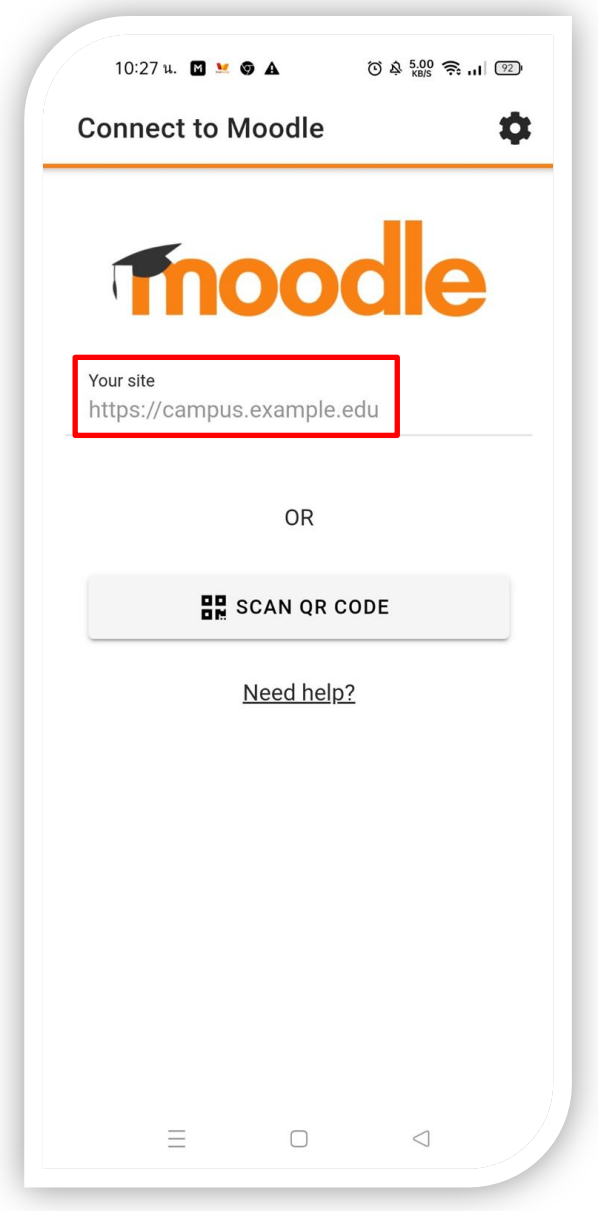

**กรอก Username, Password โดยเป็ น Username,Password ชุดเดียวกันกับที่ใช้งานด้วยเว็บไซต์ https://elearning.siam.edu**

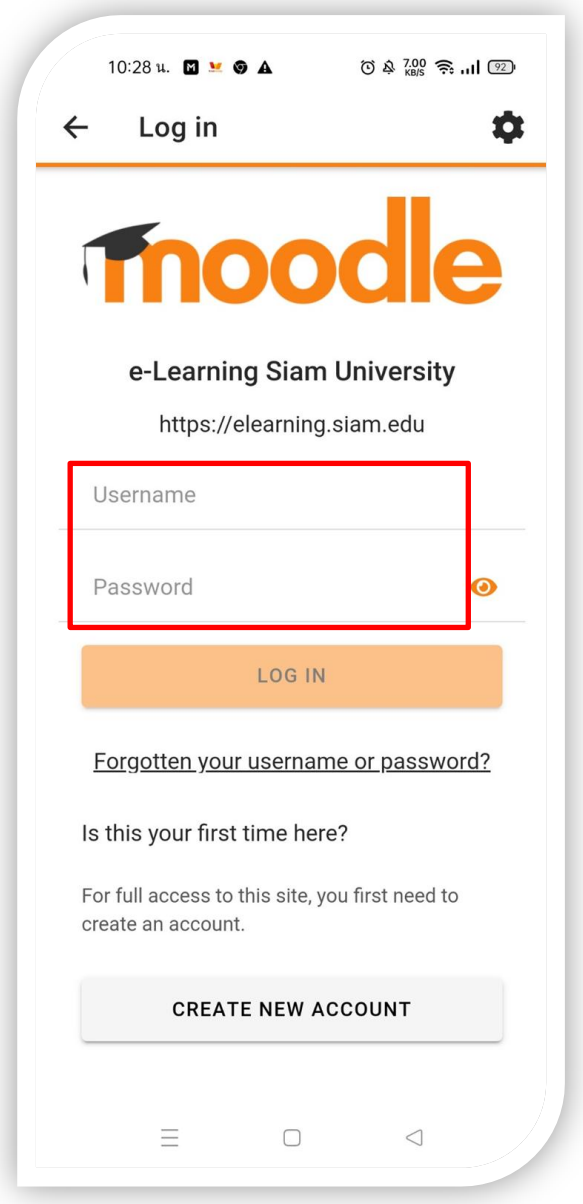

# **เมื่อ Login เรียบร้อยแล้ว จะพบวิชาที่เคยลงทะเบียนไว้ หรือเมื่อต้องการค้นหารายวิชาใด ๆให้ใช้ icon search**

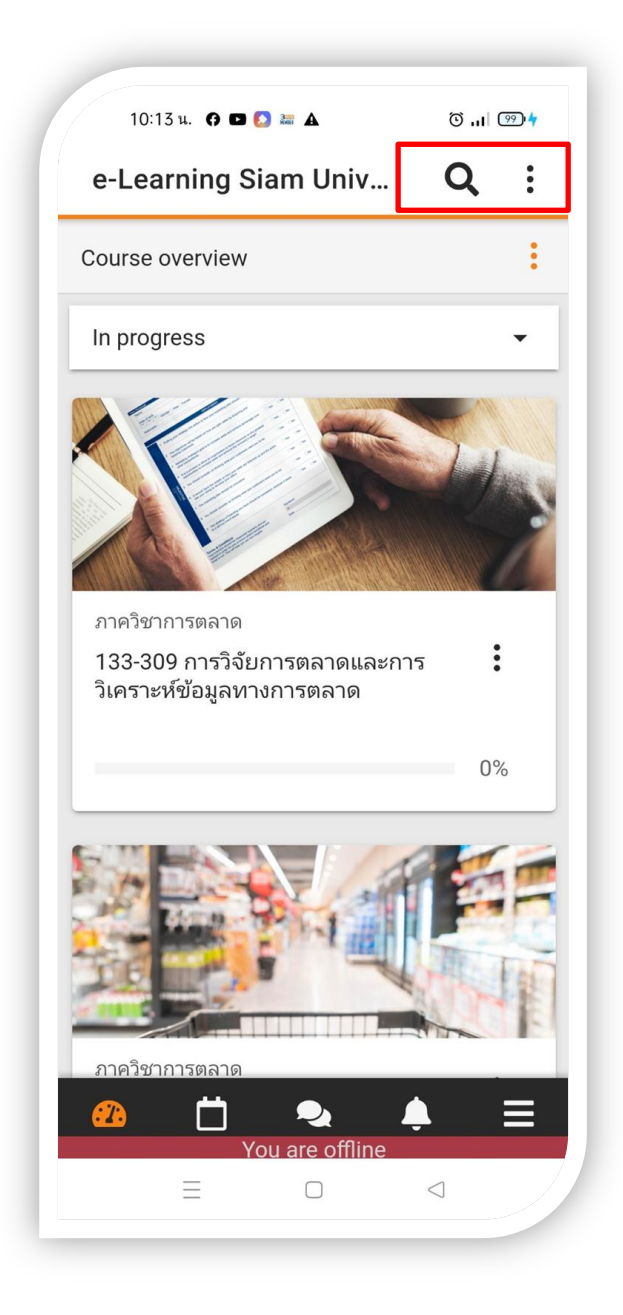